# Inventor 2022

# Computer ondersteund ontwerpen

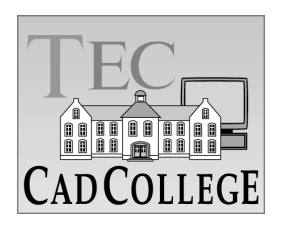

CAD College BV is een CAD centrum dat zich bezig houdt met kennisoverdracht op het gebied van CAD. Hiervoor zijn de volgende uitgaven en diensten ontwikkeld:

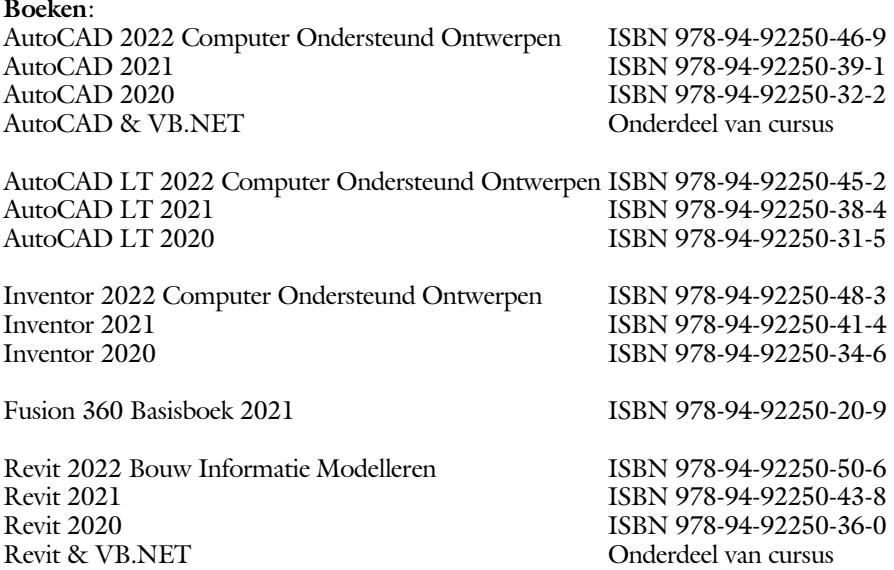

Voor het gebruik op school zijn er verkorte schooledities verkrijgbaar.

#### **Cursussen**:

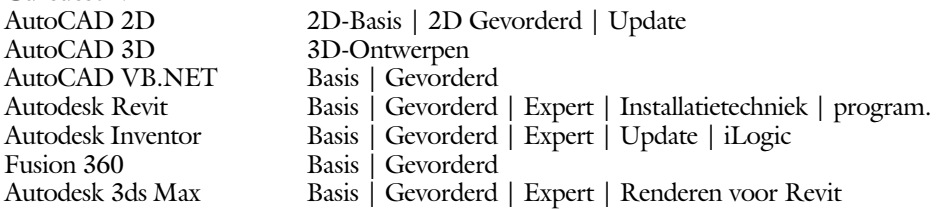

#### **HBO trajecten**:

Verkorte HBO opleiding puur en alleen over CAD ACE Systeem Manager (AutoCAD), ACE Mechanical Designer (Inventor / Fusion), ACE 3D Designer (3ds Max / AutoCAD), ACE Architectural Designer (Revit / 3ds Max)

#### **Software**:

9000 Nederlandse symbolen voor AutoCAD, online download Trainer CAD / BCAD online les inclusief Nederlandstalig CAD programma, Online cursussen voor de regels van de technische tekening en over ruimtelijk inzicht.

**Internet**: www.cadcollege.com en www.cadcollege.nl

Tekeningen en Instructiefilmpjes uit de boeken over AutoCAD, Inventor, Revit, Fusion Symbolen voor AutoCAD, Families voor Revit

# Inventor 2022 COMPUTER ONDERSTEUND **ONTWERPEN**

# ir. Ronald Boeklagen

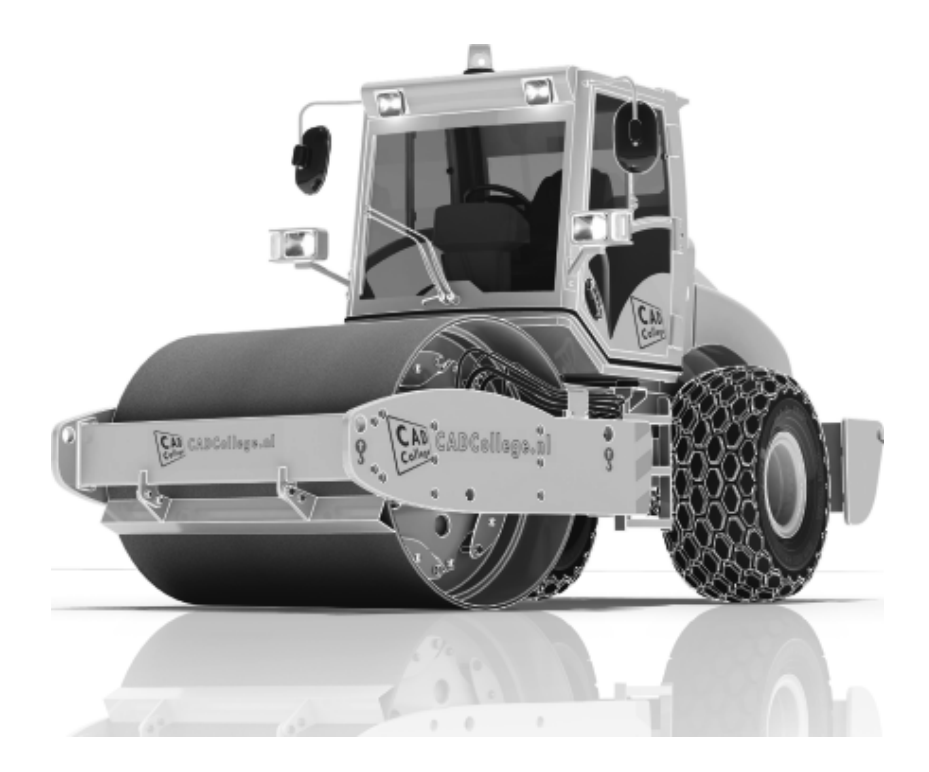

ISBN: ISBN 978-94-92250-48-3

- Copyright © 2021: TEC / CADCollege BV Kerkenbos 1018 B 6546 BA Nijmegen
- Uitgever: TEC / CADCollege BV Kerkenbos 1018 B 6546 BA Nijmegen Tel. (024) 356 56 77 Email: info@cadcollege.nl http://www.cadcollege.nl

Auteur: ir. R.Boeklagen

Alle rechten voorbehouden. Niets uit deze uitgave mag worden verveelvoudigd, opgeslagen in een geautomatiseerd gegevens bestand, of openbaar gemaakt, in enige vorm of op enige wijze, hetzij elektronisch, mechanisch, door fotokopieën, opnamen, of op enige andere manier, zonder schriftelijke toestemming van de uitgever TEC / CADCollege bv Kerkenbos 1018 b, 6546 BA Nijmegen.

Voor zover het maken van kopieën uit deze uitgave is toegestaan op grond van artikel 16b Auteurswet 1912, het Besluit van 20 juni 1974, Stb 351, zoals gewijzigd bij Besluit van 23 augustus 1985, Stb 471, en artikel 17 Auteurswet 1912, dient men de daarvoor wettelijk verschuldigde vergoedingen te voldoen aan de Stichting Reprorecht (Postbus 882, 1180 AW Amstelveen). Voor het overnemen van gedeelte(n) van deze uitgave in bloemlezingen, readers en ander compilatiewerken (artikel 16 Auteurswet 1912) dient men zich tot de uitgever te wenden.

# Voorwoord

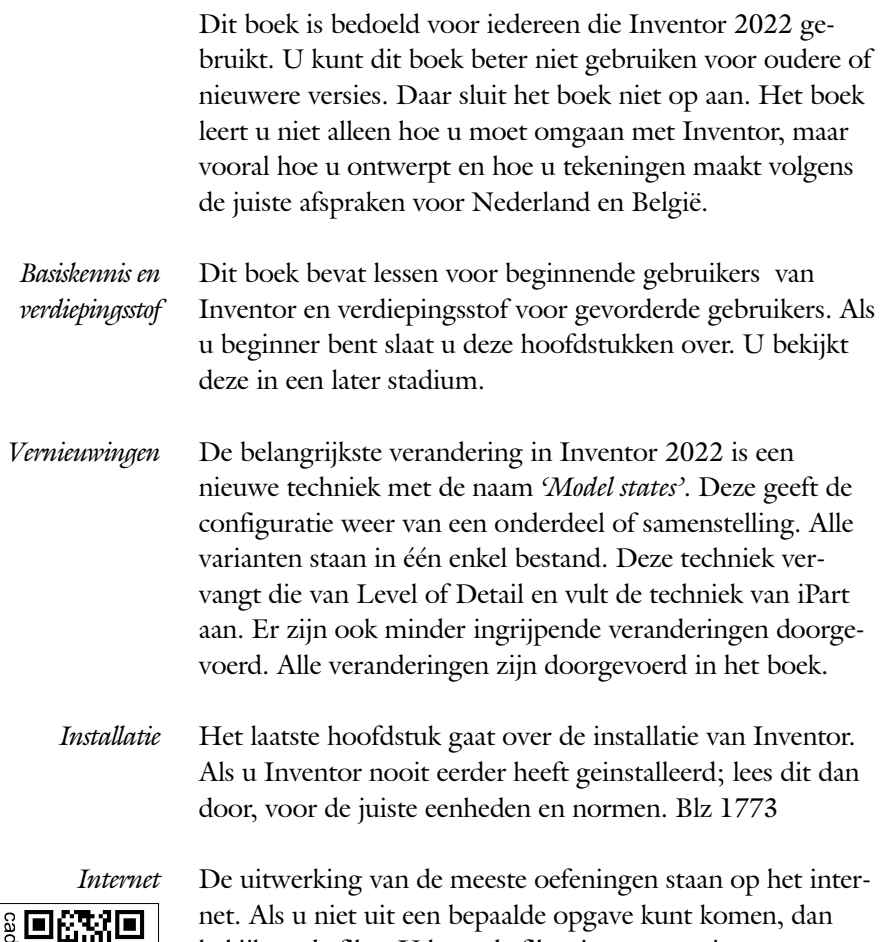

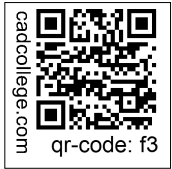

bekijkt u de film. U kunt de filmpjes starten via: http://www.cadcollege.com > Instructiefilm > QR-codes. Let op de code onder de afbeelding. Deze kunt u intypen op de internetpagina.

Ik wens u veel plezier toe met dit boek. juli, 2021 Nijmegen Ronald Boeklagen

# Inhoud

<span id="page-5-0"></span>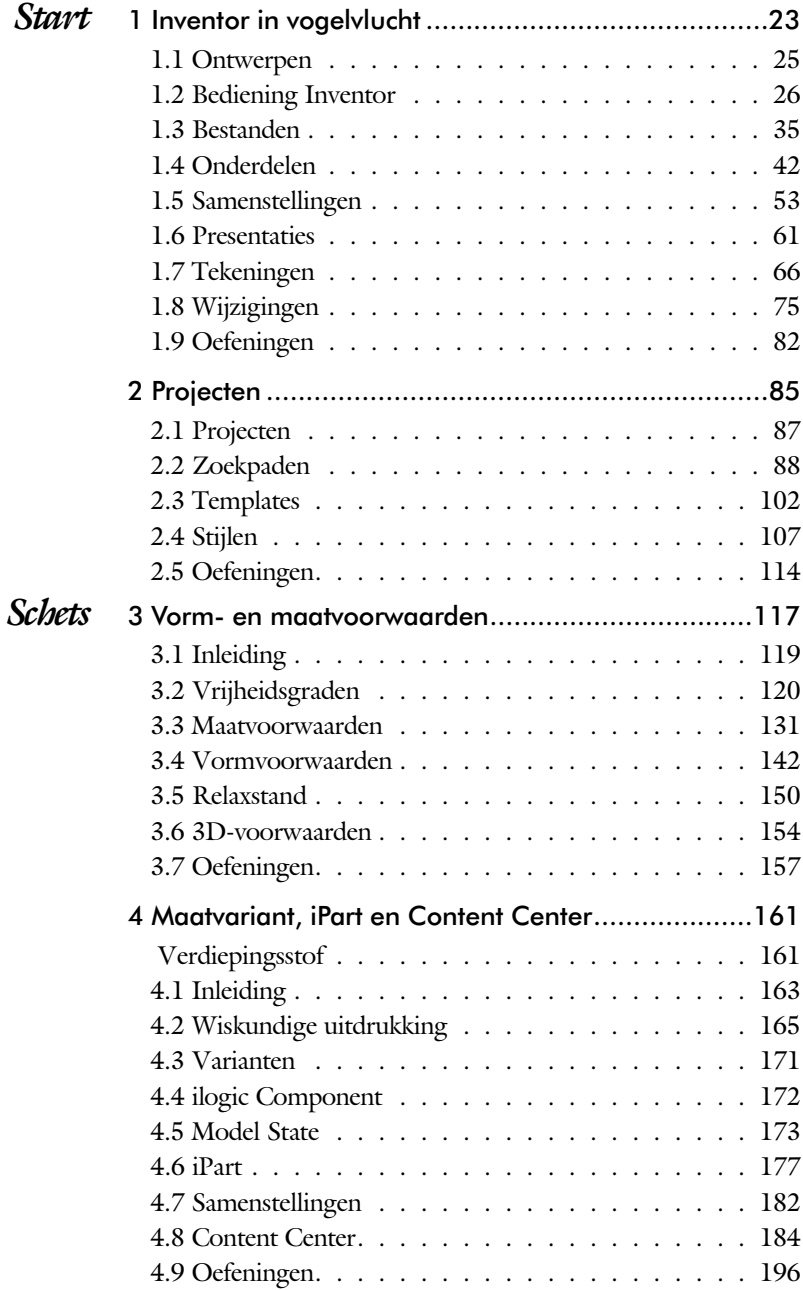

<span id="page-6-0"></span>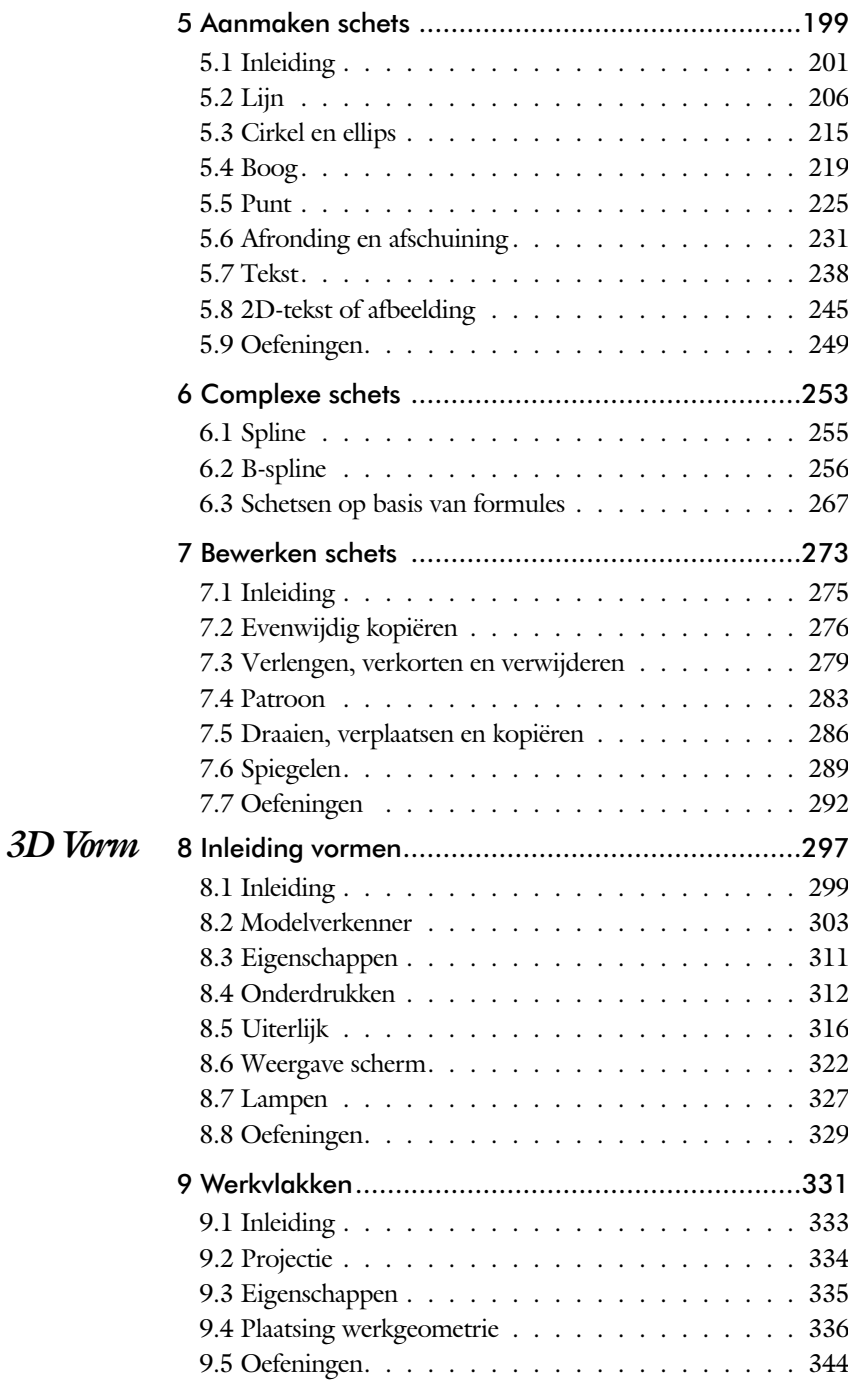

<span id="page-7-0"></span>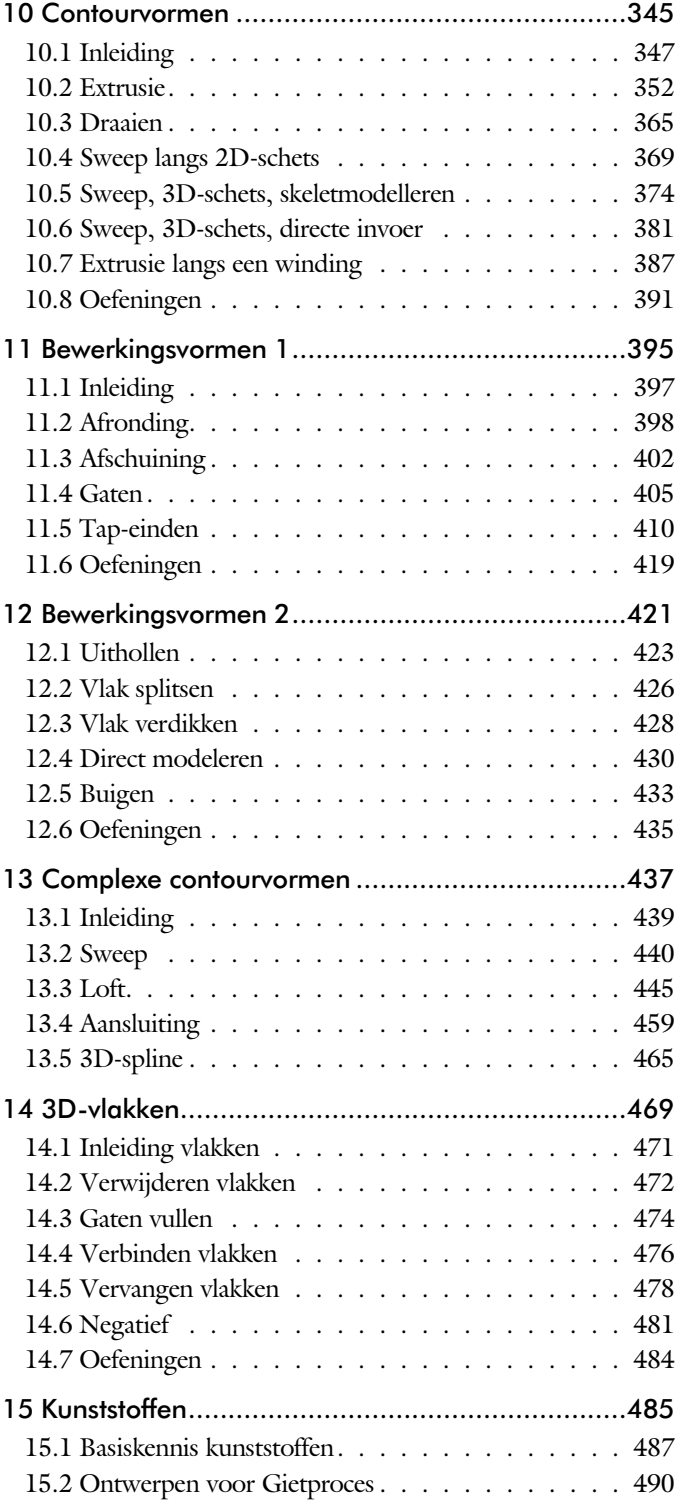

<span id="page-8-0"></span>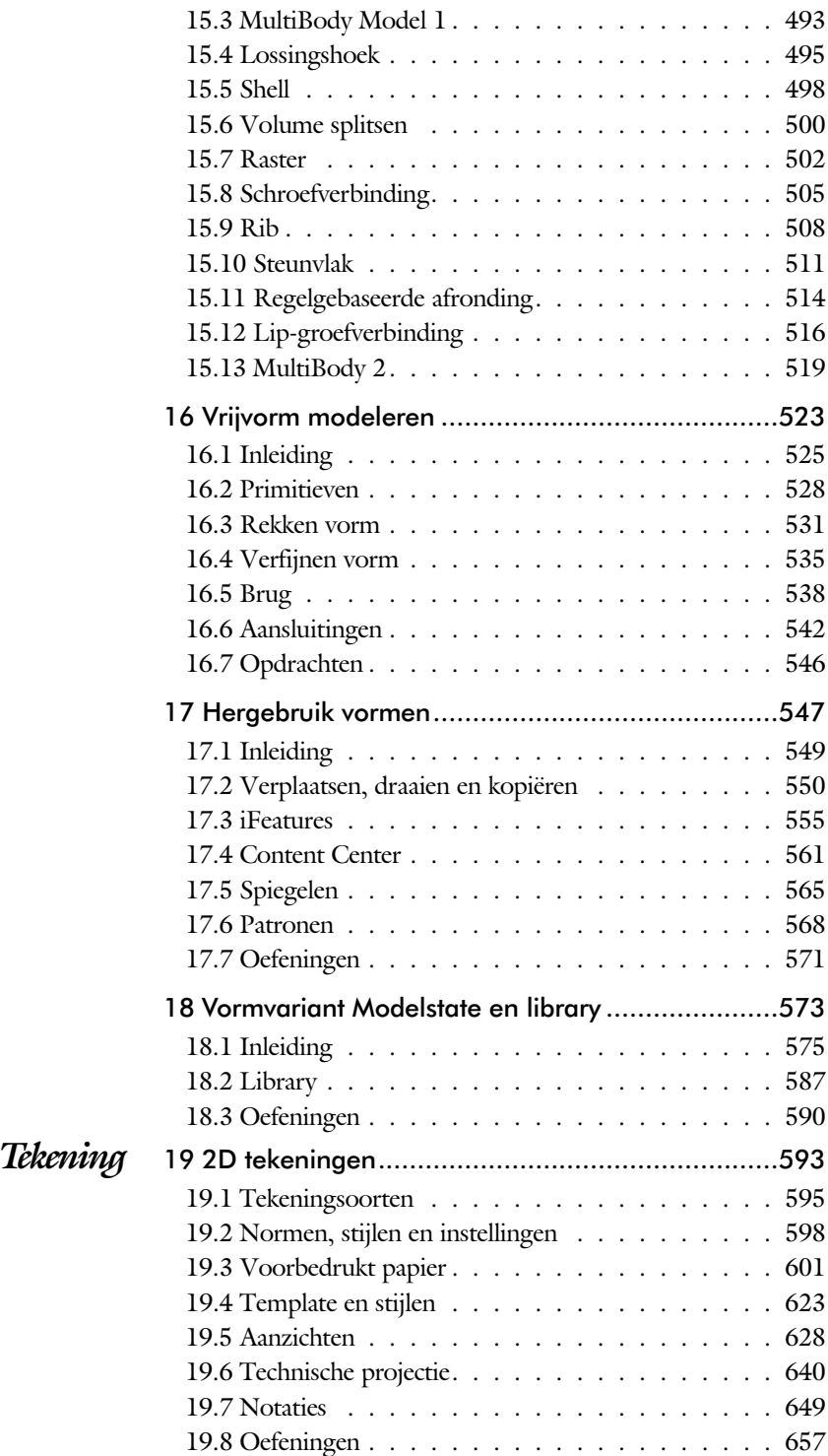

<span id="page-9-0"></span>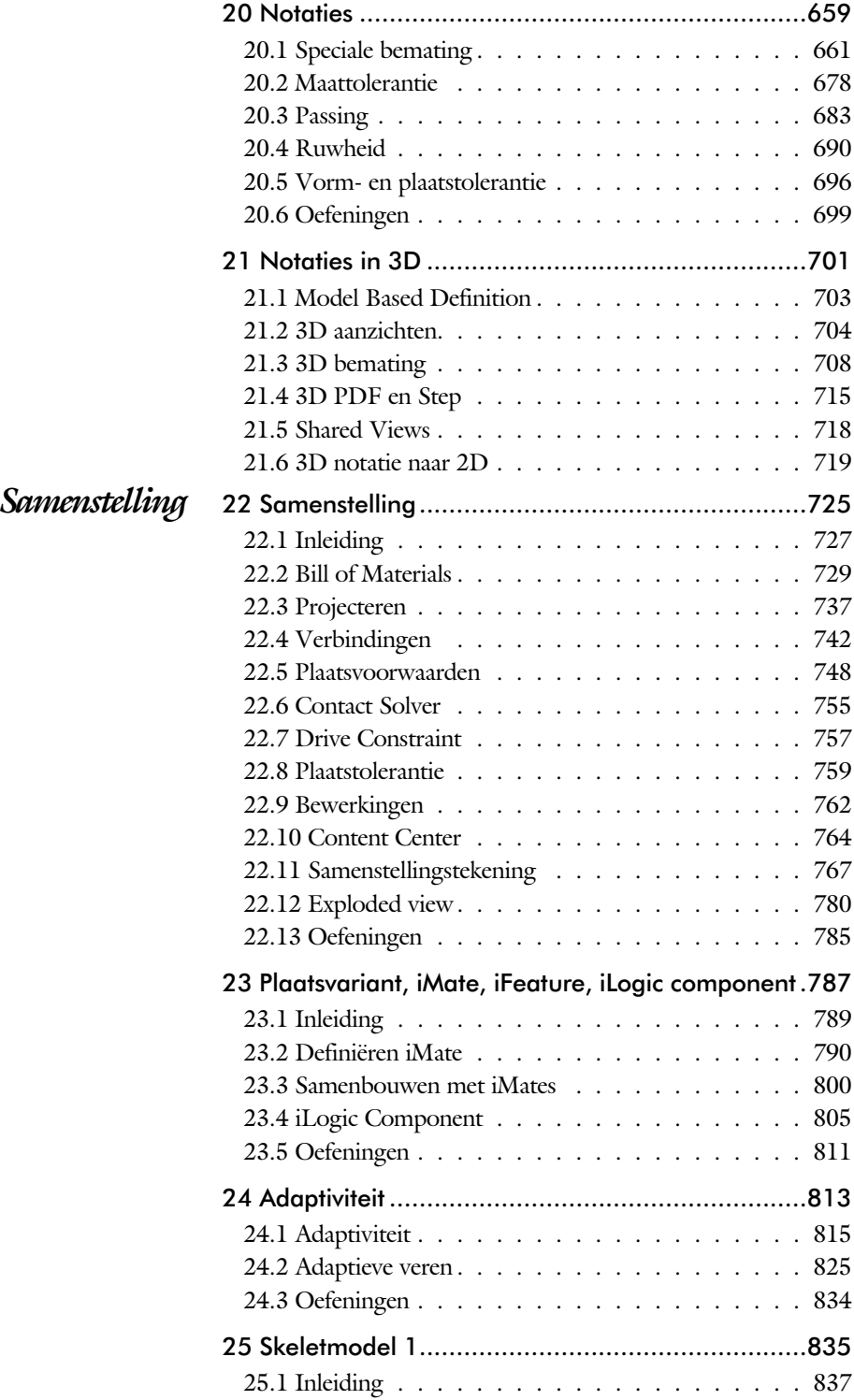

<span id="page-10-0"></span>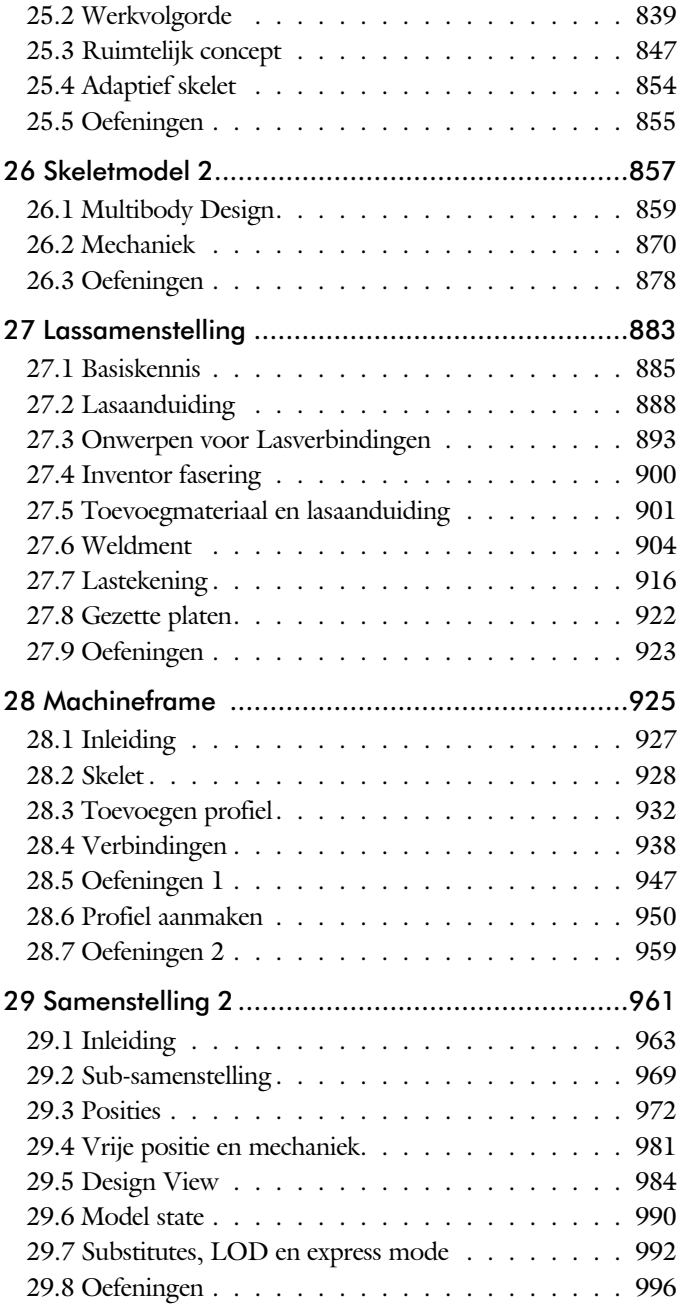

xi

xii

<span id="page-11-0"></span>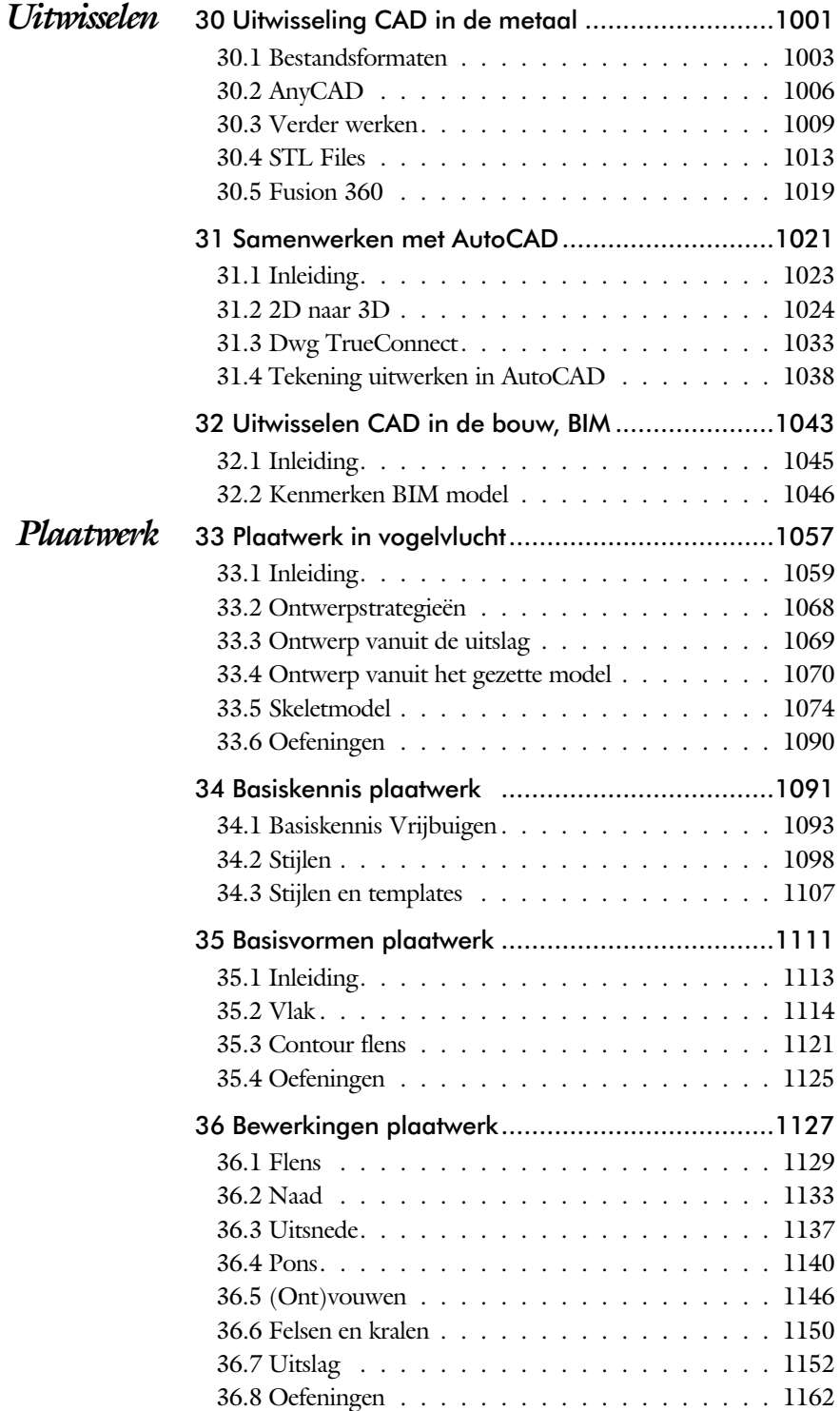

<span id="page-12-0"></span>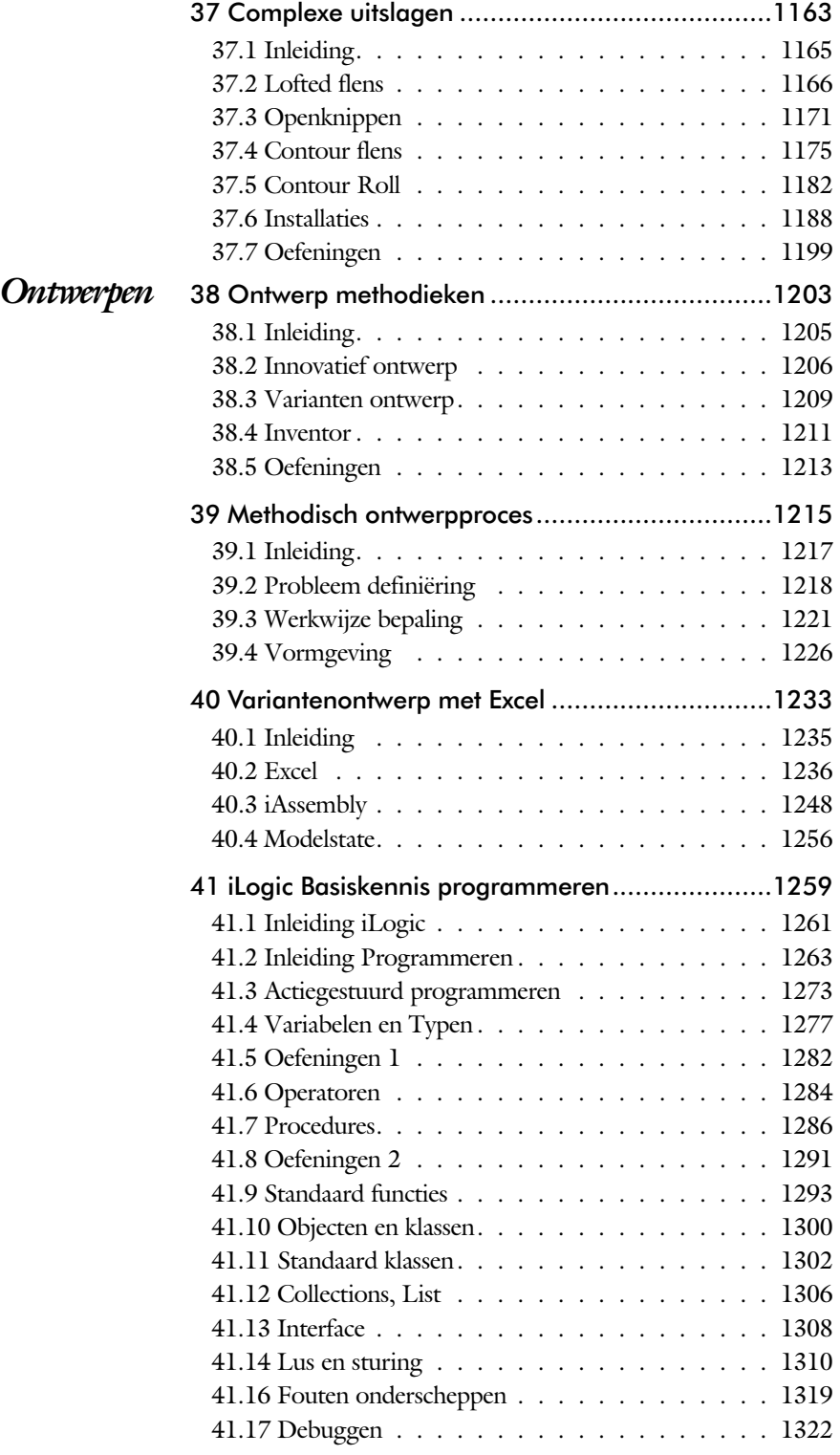

<span id="page-13-0"></span>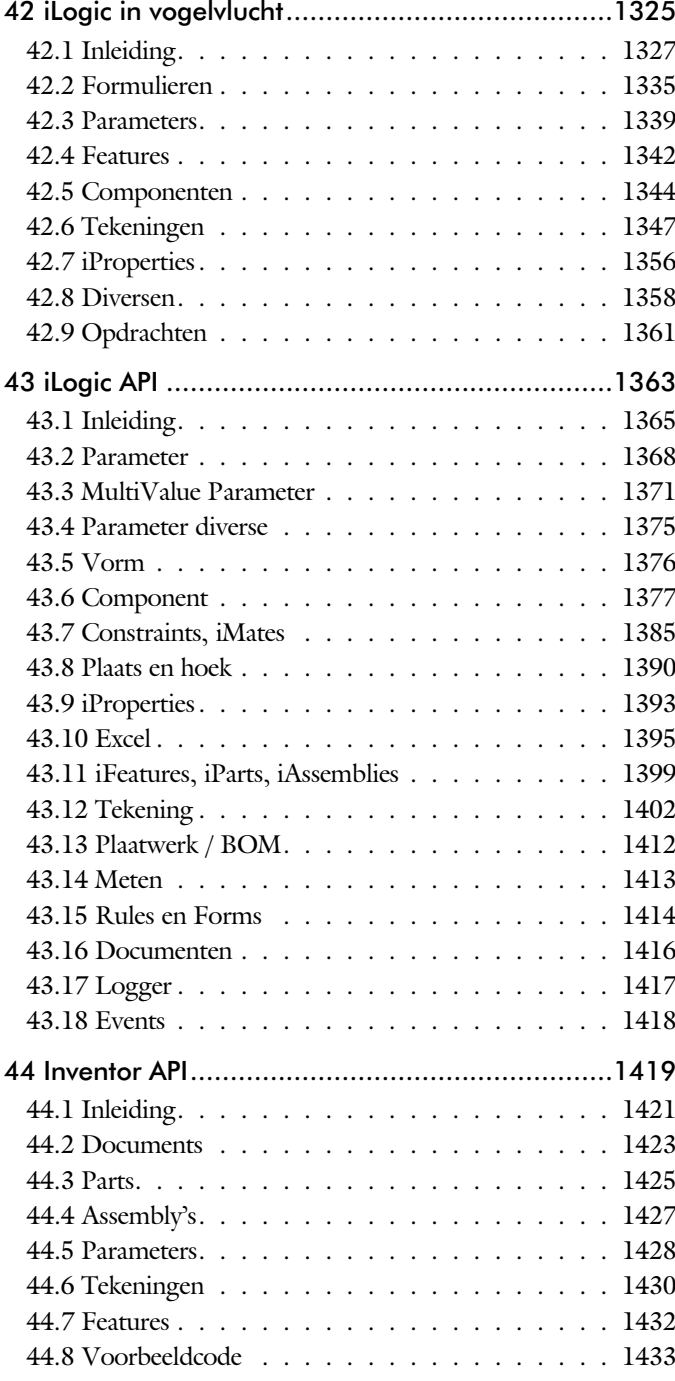

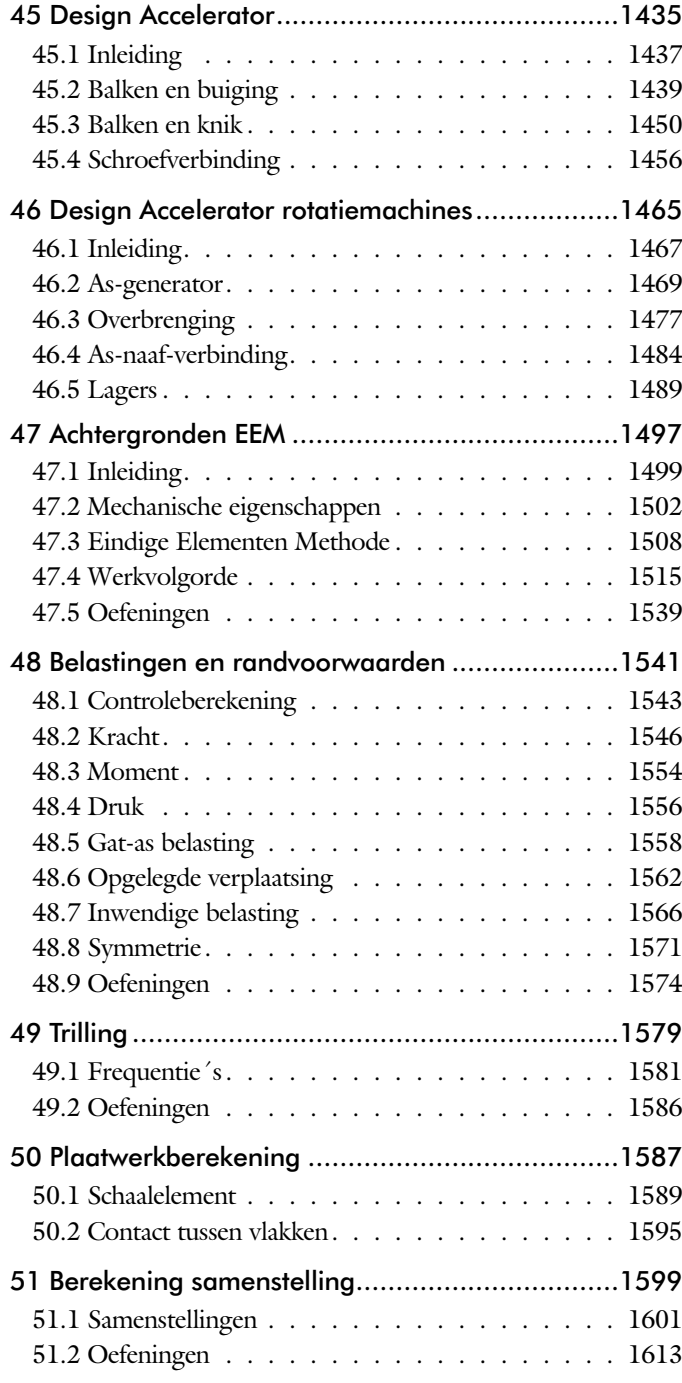

<span id="page-14-0"></span>*[Eindige](#page-14-0) [Elementen](#page-14-0) [Methode](#page-14-0)*

<span id="page-15-0"></span>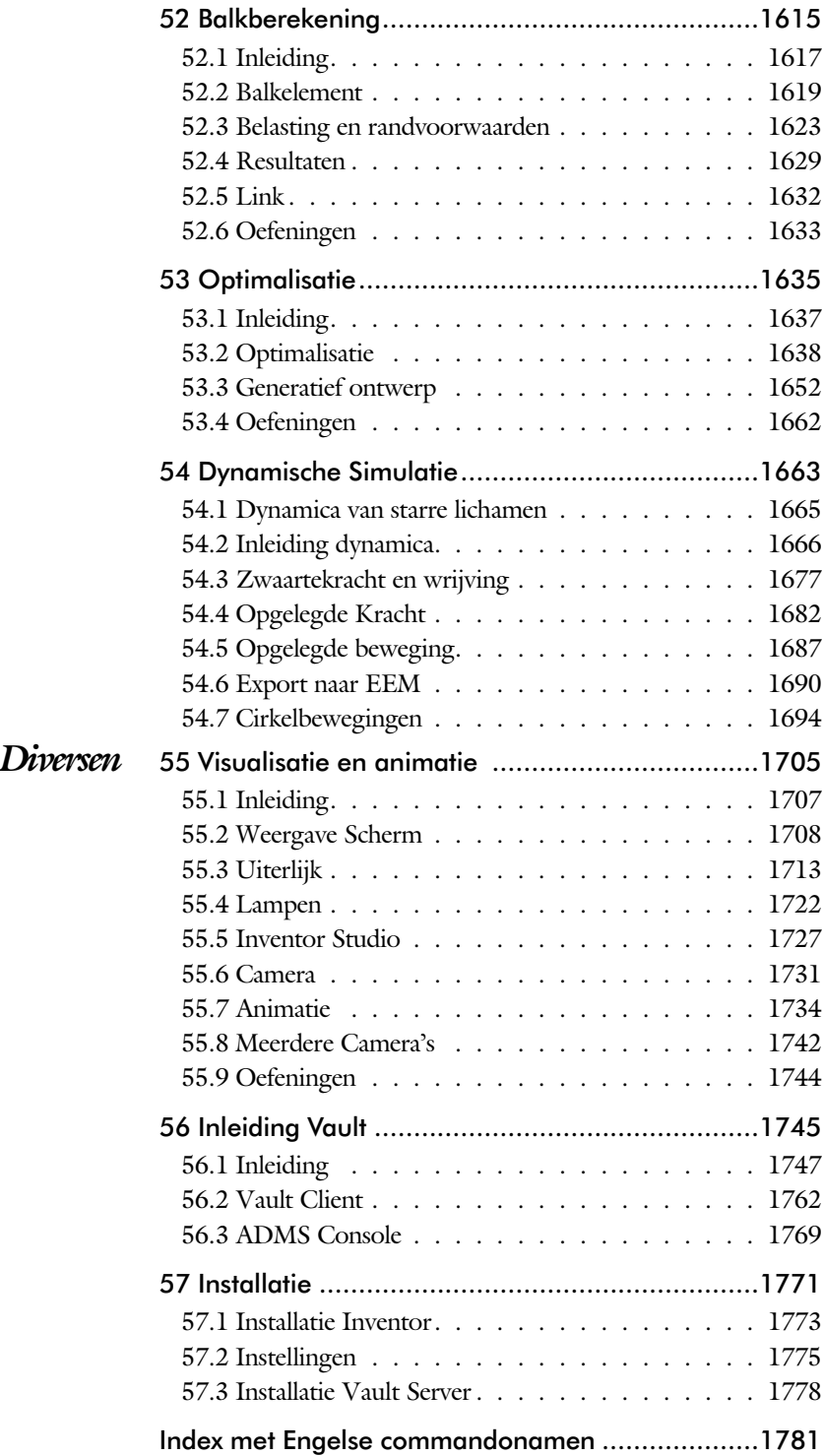

# Inleiding

Delen **Start** De eerste hoofdstukken geven een overzicht van Inventor.  *Schets* Het tweede deel is geheel gewijd aan het maken van een degelijke schets. De fundering van ieder onderdeel. *3D Vorm* Het derde deel behandelt de 3D vormen, de delen die opgebouwd zijn uit een schets of uit een bewerking. *Tekening* In het deel over de tekening leert u hoe u een tekening aanmaakt die voldoet aan werktuigbouwkundige regels. *Samenstelling* Het deel over samenstellingen behandelt de plaatsing van onderdelen, de BOM en de framegenerator. *Plaatwerk* De hoofdstukken over plaatwerk behandelen alles van het instellen van een stijl tot het aanmaken van een uitslag. *Ontwerpen* De hoofdstukken over ontwerpen gaan over zaken als het methodisch ontwerpen en modules als design accelerator. *Eindige Elementen Methode* De eindige elementen methode is een uitbreiding op Inventor die uw ontwerpen sterker en goedkoper maken. *Diversen* Visualisatie, plaatjes en films, tekening beheer en installatie. Reeksen *Variantenreeks* Deze reeks behandelt maat-, vorm- en plaatsvarianten op het niveau van schets, onderdeel en samenstelling. Hoofdstuk ken [4, 18](#page-16-0), [23, 24](#page-16-0), [40, 41](#page-16-0), [42, 43](#page-16-0), [44, 45](#page-16-0). **Skeletreeks** Deze reeks behandelt het skelet voor samenstellingen,

mechanieken, frames en plaatwerk. (H [25, 26](#page-16-0), [27, 28](#page-16-0), [29,](#page-16-0)

<span id="page-16-0"></span>33, 34, 37)

# <span id="page-17-0"></span>Update

Inventor verandert stapsgewijs. Een nieuwe techniek wordt meestal over meerdere jaren ingevoerd. Na een eerste voorzichtige introductie wordt deze in de volgende versies verbeterd. De dialoogboxen worden bijvoorbeeld stap voor stap veranderd in palettes. Dat zijn eigenschappenvensters die ook gebruikt worden in de andere programma's zoals AutoCAD en Revit. Deze omschakeling is vier jaar geleden begonnen en vrijwel af.

Als u dit boek gebruikt om uw kennis op te frissen, dan gebruikt u de volgende tabel. Daarin staan de belangrijkste veranderingen en de bijbehorende hoofdstukken.

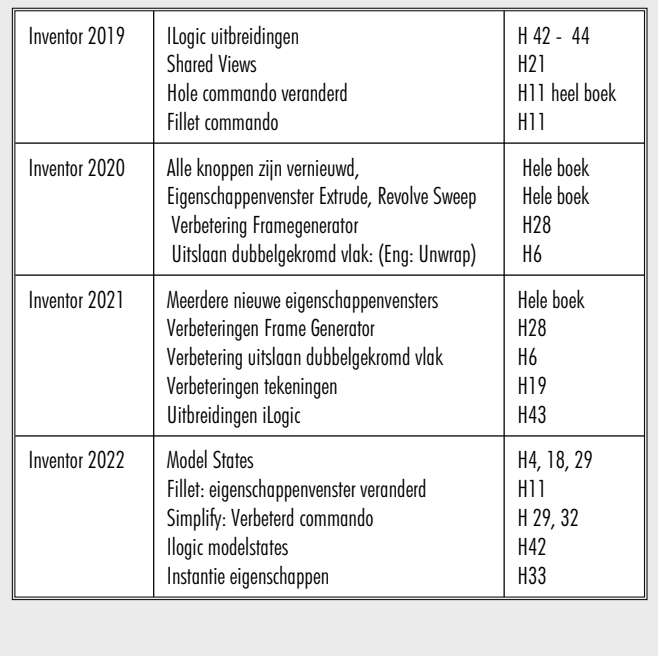

# Studie aanwijzingen

Lees deze gebruiks aanwijzing voor het boek door.

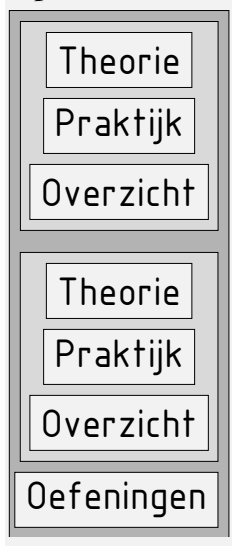

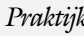

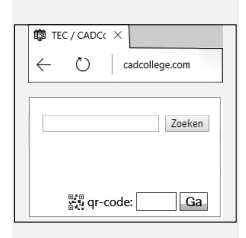

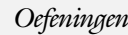

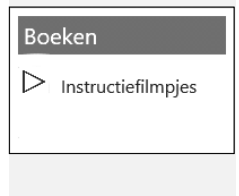

*Opbouw van de lessen* Een hoofdstuk is opgebouwd uit een aantal paragrafen.

Iedere paragraaf begint met theorie. Deze slaat u over als u dit boek gebruikt in een cursus. De docent vertelt dan de theorie. Sla deze ook over als u "een man van de praktijk" bent. Na de theorie volgt de praktijk. Deze doorloopt u stap voor stap. Sla niets over van de praktijk, anders raakt u vast. Het voorbeeld dat uitgewerkt wordt in de praktijk overlapt meerdere paragrafen. Sluit na de praktijk niet direct het Inventor bestand dat u heeft gemaakt. Vaak heeft u deze in de volgende paragraaf weer nodig. Sla dit bestand wel op, maar laat het op het scherm staan, terwijl u de volgende theorie doorneemt of terwijl uw docent de uitleg geeft. Dit voorkomt overbodig tekenwerk.

Aan het eind van een hoofdstuk staan Oefeningen waarmee u kunt controleren of u het geleerde heeft begrepen.

*Praktijk* Als u het practicum doorloopt moet u het boek als volgt gebruiken: U doet alleen iets als dat expliciet in de linker kolom staat! U leest de uitleg die daar rechts naast staat. Het opschrift van de knoppen is in het Engels, zodat u deze kunt herkennen. De uitleg is in het Nederlands, omdat u hier iets van moet leren. Tussen de tekst staan afbeeldingen van het beeldscherm. De informatie op uw eigen beeldscherm moet hiermee overeenkomen.

Oefeningen Zoals in ieder leerboek eindigen de hoofdstukken met oefeningen. Met de oefeningen leert u daadwerkelijk het CAD systeem gebruiken. Als u de lessen door zou nemen zonder oefeningen, dan zou u de lessen snel vergeten. Wanneer u een bepaalde oefening niet kunt maken, dan kijkt u op het Internet op de site www.cad college.com of er een instructiefilm over bestaat. Deze site kunt u bijvoorbeeld activeren met de qr-code. Op deze site staan voorbeelden en hulpbestanden. Sommige daarvan worden in het boek gebruikt.

# **Hardware**

*Computer* U heeft voor het doorlopen van de les een computer nodig met daarop Inventor 2022 en Windows 10 64-bits. Voor een beperkt aantal lessen is Microsoft Excel nodig. Grafische kaart De computer moet voorzien zijn van een goede grafische kaart. Een grafisch geheugen van meer dan 1024 MB die compatibel is met DirectX 11. *Geheugen* Voor kleine ontwerpen met minder dan 500 onderdelen heeft uw computer minstens 8 Gb aan intern geheugen nodig. Voor normale modellen kunt u beter 20GB of meer aan geheugen installeren. *Snelheid* Hoe sneller de computer, hoe makkelijker u werkt. Momenteel wordt een processor met een snelheid van meer dan 3 GHz aangeraden maar 2 Ghz kan voor de lessen ook. *Instellingen bij Installatie* Voor dit boek gaan we ervan uit dat u Inventor heeft ingesteld op mm en op de ISO-norm, zoals gebruikelijk in Nederland en België. U moet hier bewust voor kiezen. Standaard wordt Inventor geinstalleerd met inches en de Amerikaanse norm. U kunt dit achteraf wijzigen naar mm. Dit gebeurt in het eerste hoofdstuk. In het boek wordt gebruik gemaakt van de normdelen volgens DIN en ISO. Standaard wordt Inventor geïnstalleerd met alle bibliotheken en is daardoor traag in het terugzoeken van de juiste delen. In het eerste hoofdstuk wordt een project ingesteld op de bibliotheken DIN en ISO, zodat Inventor weer snel een onderdeel terugvindt. U werkt dus met de eenheden mm, de tekenregels ISO, en de onderdelen DIN/ISO. Controleer nu uw installatie; zie blz: [1775](#page-23-0).

# Index

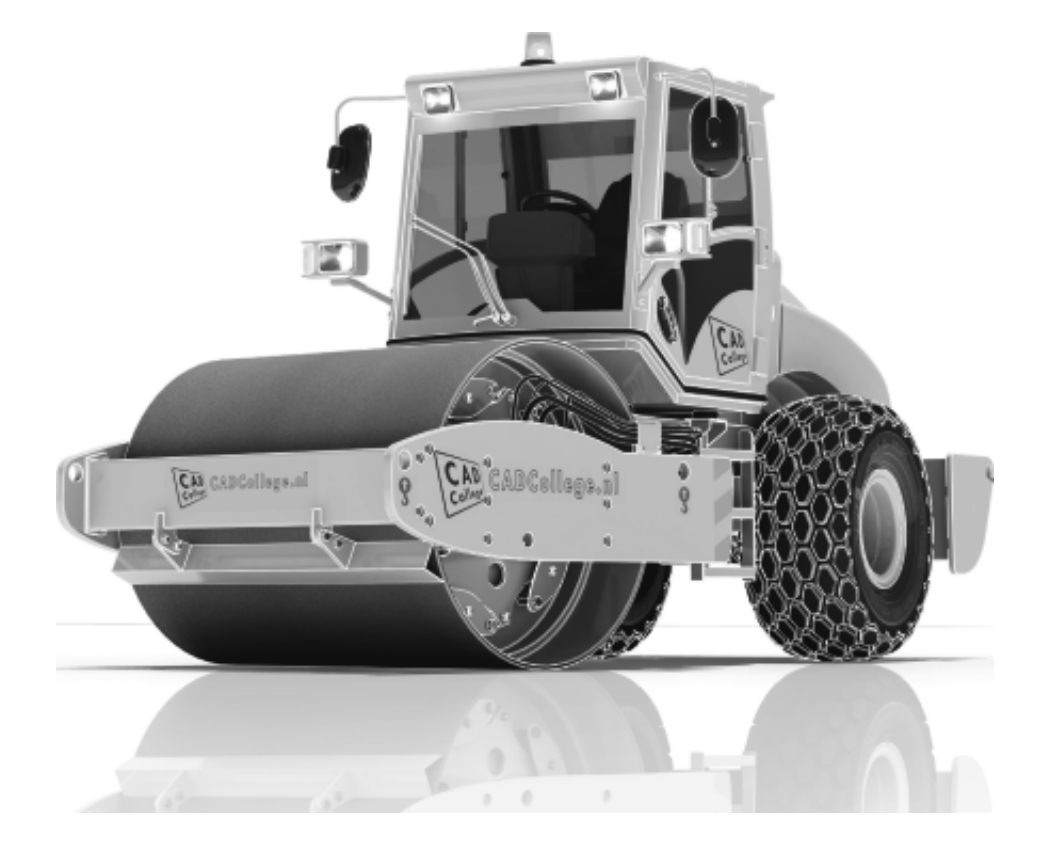

### **!**

[2D naar 3D 1024](#page-23-0) [3D Spline, Vloeiende kromme 465](#page-28-0) [3D notaties 708](#page-21-0) [3D schets 377, 928](#page-28-0) [3ds Max 1707](#page-24-0)

# **A**

<span id="page-21-0"></span>[A360 1020](#page-24-0) [A4-A0, papierformaat 601](#page-30-0) [Aanzichten, Views 628](#page-23-0) [Adaptief meshen EEM 1513](#page-27-0) [Adaptiviteit, Adaptive 58, 737, 8](#page-21-0)15 [Veer 825](#page-21-0) [Adms Console Vault 1749](#page-21-0) [Afronding schets, Fillet 231](#page-21-0) [Afronding vorm, Fillet 398](#page-27-0) [Afschuinen schets, Chamfer 232](#page-21-0) [Afschuining vorm, Chamfer 402](#page-27-0) [Alt-toets bij constraints 752](#page-23-0) [Aluminium gieten 495](#page-29-0) [Ambience lamp Inventor Studio 1724](#page-29-0) [Amerikaanse projectie, 3th](#page-23-0) Proj. 628 [Analysis, Analyse vloeiend vlak 460](#page-30-0) [Angle, Hoekvoorwaarde constraints 750](#page-29-0) Animate, Film maken [Camera Inventor Studio 1736](#page-21-0) [Constraints Inventor Studio 1739](#page-21-0) [Parameters Inventor Studio 1738](#page-21-0) [Annotation, notaties tekening 649](#page-25-0) [Antialiasing Inventor Studio 1715](#page-27-0) [AnyCAD 1003,](#page-28-0) [1006](#page-29-0) [App Store, Uitbreidingen 28](#page-29-0) [Appearance, Materiaalkleur 317](#page-27-0) [Arc Weld, booglas 1181](#page-21-0) [Arc, Boog in schets 221, 223](#page-21-0) [Arceerafstand, Hatch 643](#page-21-0) [As-berekening, Design Accelerator 1474](#page-21-0) [As-generator Design Accelerator 1469](#page-27-0) [As-naaf-verbinding Design Accel. 1484](#page-21-0) [Associatieviteit in samenstelling 742](#page-30-0) [Attach Detach library Vault 1780](#page-25-0) [AutoCAD 1004](#page-21-0), [1023](#page-29-0), 1038

[Autodesk Data Management Server 1747](#page-30-0) [Autodesk Drive 1020](#page-24-0) Autodesk Vault [Backup 1770](#page-27-0) [Explorer 1762](#page-21-0) [In-, uitchecken 1760](#page-21-0) [Manager 1769](#page-21-0) [Autodrop Content Center 765](#page-21-0) Automated [centerlines, Hartlijnen 639](#page-22-0) [Auxiliary View, Hulpaanzicht 637](#page-21-0)

### **B**

[B-spline, vloeiende kromme 255](#page-28-0)[, 256](#page-21-0) [Control vertex 259](#page-21-0) [Interpolation 263](#page-21-0) [BIM 1045](#page-29-0) [Balkberekeningen EEM 1617](#page-27-0) [Balken Design Accelerator 1439](#page-25-0) [Balken EEM 1543](#page-21-0) [Buiging doorrekenen 1439](#page-25-0) [Knik doorrekenen 1450](#page-21-0) [Spanningen 1618](#page-21-0) [Balloon, Posnummer 73](#page-21-0) [Bar, meeteenheid druk 1576](#page-21-0) [Base view, Vooraanzicht 634](#page-27-0) [Basisgrensmaat, Tolerantie 684](#page-26-0) [Beam/Column Calculator 1444](#page-21-0) [Bearing Load EEM 155](#page-26-0)[8, 15](#page-21-0)60 [Bearing, Lager Design Accelerator 1491](#page-21-0) [Beenlengte lassen, z-maat 891](#page-25-0) [Bemating, Dimension 649](#page-25-0) [Bemating, speciaal op tekening 661](#page-26-0) Bend radius, [Zetradius 1099](#page-21-0) [Bend relief, Inkeping zetting plaat 1099](#page-21-0) [Bend, Buigen onderdeel 434](#page-21-0) [Bestandsnaam hernoemen 95](#page-30-0) [Bestellijst 730](#page-30-0) [Bewegingsmechaniek Constraints 752](#page-23-0) [Bewerkingen Onderdeel 397](#page-26-0) [Bewerkingen Samenstelling 762](#page-27-0) [Bibliotheek parts 1468](#page-27-0) [Bill of materials, Stuklijst 729](#page-22-0) [Blokken 870](#page-22-0) [Definitie 870](#page-22-0) [Referentie 870](#page-22-0)

[Body load EEM 1567](#page-30-0) [Bolted Connection Design Accel. 1456](#page-27-0) [Bolted Connection, Design Accel. 1459](#page-22-0) [Bom, Bill of Materials, Stuklijst 729](#page-22-0) [Bonded samenstelling EEM 1603](#page-22-0) [Boog schets, Arc 219](#page-22-0) [Border, Rand tekening 610](#page-29-0) [Boss kunststof verhoging 506](#page-22-0) [Boundary Patch, Opvulling vlak 475](#page-22-0) [Break, Inkorten lijn 280](#page-29-0) [Bridge Curve, Overgangsboog 261](#page-22-0) [Browser Bar, Modelverkenner 26](#page-30-0) [Buigen strips, Bend 433](#page-22-0) [Buigradius, Zetradius, Bendradius 1094](#page-22-0) [voorkeursreeks 1094](#page-22-0) [Buigvolgorde plaatwerk 1153](#page-29-0), [1158](#page-22-0) [Buizen verbinden 939](#page-27-0) [Bump map, structuur materiaal 1714](#page-29-0) [ByVal, ByRef iLogic 1288](#page-30-0)

#### **C**

<span id="page-22-0"></span>[Cam cnc toleranties 156](#page-22-0) [Camera Inventor Studio 1731](#page-22-0) [Camera View, Design View 984](#page-27-0) [Caterpillar, Lasrups 916](#page-25-0) [Centerlines, hartlijnen tekening 639](#page-22-0) [Centrifugaalkracht EEM 1566](#page-30-0)[, 1568](#page-22-0) [Chain, Kettig Design Accelerator 1479](#page-25-0) [Chamfer feature, Afschuinen vorm 404](#page-22-0) [Chamfer, Afschuinen schets 236](#page-23-0) [Change frame Frame Generator 937](#page-29-0) [Circle, Cirkel schets 215, 217](#page-22-0) [Circular Pattern, patroon vormen 569](#page-22-0) [Cirkelbeweging, Dynamic Sim. 1697](#page-22-0) [Clearance hole, Vijloopgat 406](#page-27-0) [Closed Loop, Sluiten contour 203](#page-22-0) [Codec, compressie film 1735](#page-22-0) [Coil, Winding veer of draad 389](#page-22-0) [Column, kolom knik-berekening 1452](#page-22-0) [Combinatiesysteem tekening 596,](#page-29-0) [985](#page-22-0) [Combinatietekening 989](#page-29-0) [Componenten generators 1437](#page-25-0) [Concept, Top-Down Design 837](#page-29-0) [Coniciteit symbool in tekening 665](#page-29-0)

[Constraints schets 120](#page-30-0) [Constraints, Plaatsvoorwaarden 749,](#page-29-0) [753](#page-22-0) [Contact Solver, Ondoordringbaar 756](#page-22-0) [Contact elementen EEM 1601](#page-27-0) [Contactset, Ondoordringbaar 742,](#page-30-0) 7[55](#page-26-0) [Content Center, Bib. 90, 184,](#page-26-0) [561, 1](#page-25-0)[468](#page-27-0) [Snelheid 1770](#page-27-0) [Continuïteit vloeiende krommen 258](#page-22-0) [Continuïteit, vloeiende vlakken 459](#page-22-0) [Contour Flange plaat 1113, 1](#page-23-0)[121, 1123](#page-22-0) Contour flens (langs open schets) [bend Extend 1122](#page-22-0) [Contour roll plaatwerk 1182](#page-22-0) [Convert to Weldment](#page-22-0) Lassamenstel 907 [Copy Design, Kopiëren iam 90, 1360](#page-26-0) [Copy, Kopieren vorm 553](#page-22-0) [Corner Joint 938](#page-30-0) [Corner Seam plaatwerk 1133](#page-26-0) [Rib 1171](#page-26-0) Cosmetic [Centerline plaatwerk 1157](#page-22-0) [Cosmetische buiglijnen plaatwerk 1153](#page-29-0) [Coördinaten schets 131](#page-25-0) [Coördinatenlijsten boorgaten tek. 662](#page-23-0) [Create Block, mechaniek 870](#page-22-0) [Create Flat Pattern plaatwerk 1073](#page-22-0) [Cross Section analysis, doorsnede 462](#page-26-0) [Curvation analysis, vloeiend vlak 460](#page-30-0) [Cut Sheet Metal plaatwerk 1137](#page-29-0) [Cut-out, gaasmateriaal 1714](#page-29-0)

# **D**

[Decal, Plakplaatje, tekst 240, 24](#page-23-0)8 [Decay, licht afzwakken 1724](#page-29-0) [Define A-side plaatwerk 1140](#page-26-0) [Degree of Freedom bij verbindingen 742](#page-30-0) [Delete Face, Verwijderen vlak 472](#page-30-0) [Delrin, POM 1563](#page-26-0) [Demote, Demoveren tot subs. 969, 970](#page-27-0) [Derived Component, LOD 992](#page-23-0) [Design Accelerator 1437](#page-25-0)[, 1467](#page-23-0) [Design Assistant 91](#page-23-0), [730](#page-30-0) [Design View 984](#page-27-0)[, 986](#page-23-0) [Details in tekening 662](#page-23-0) [Die Form, Lofted](#page-30-0) flange 1167 [Dimension, Maat in tekening 653](#page-24-0) [Dimension, Maatvoorwaarden 139](#page-23-0) [Direct Edit 1003](#page-28-0) [Direct modeleren 430](#page-29-0), [1009](#page-23-0) [Doorbuiging EEM 1544](#page-30-0) [Doorsnede, Section 630](#page-29-0) [Draad, schroefdraad 406](#page-27-0) [Draaien vorm, Revolve 365](#page-23-0) [Draft analysis, Uitstootrichting 461](#page-24-0) [Draft, Taps 496](#page-23-0) [Drive Constraint 752](#page-23-0), [757](#page-23-0) [Druk EEM 1556](#page-23-0) [Dwg 1023](#page-29-0) [AutoCAD 1024](#page-23-0), [1036](#page-23-0) [Inventor 1034](#page-23-0) [Trueconnect 1033](#page-23-0) [Dynamic motion, Bewegingsmech 1686](#page-23-0) [Dynamica, Bewegingsmechanieken 1666](#page-26-0)

# **E**

<span id="page-23-0"></span>[Eem model 1517](#page-28-0) [Samenstellingen 1601, 1617](#page-27-0) [Eenheden instellen bij installatie 1775](#page-23-0) [Eenheidasstelsel, Gaten toleranties 686](#page-23-0) [Eenheidsgatstelsel, Gaten toleranties 685](#page-23-0) [Eigenfrequentie 1581](#page-29-0), [1582](#page-23-0) [Eindige Elementen Methode EEM 1500](#page-23-0) [nauwkeurigheid 1512](#page-23-0) [Elasticiteitsmodulus 1502,](#page-29-0) [1504](#page-30-0) [Elastomeren kunststoffen 488](#page-29-0)

[Elementen EEM 1508](#page-23-0) [Indeling 1512](#page-23-0) [Vorm 1510](#page-23-0) [Ellips schets, Ellipse 216](#page-23-0) [Emboss, Verdikking 244](#page-29-0) [Emissive, Lichtgevend 1714](#page-29-0) [End Fill, Lassymbool 916](#page-25-0) [Engineers´s handboek 1437](#page-25-0) [Equation Curve schets 267, 2](#page-23-0)69 [Europese projectiemethode, 1th](#page-23-0) [projection 628](#page-23-0) [Evenwijdig kopieren schets, Offset 276](#page-25-0) [Excel 135](#page-26-0), [1236](#page-23-0) [Exhaustive set, EEM Optimalisatie 1640](#page-23-0) [Exploded view 72](#page-23-0)[, 780](#page-26-0) [Extend, Verlengen in schets 280](#page-29-0) [Extract iFeature 556](#page-24-0) [Extrude, Extrusie vorm 358](#page-23-0) [pad, geleidingsrail, Sweep 440](#page-24-0) [Extrusie 352](#page-29-0)

### **F**

[Face Draft, Taps vlak 496](#page-23-0) [Face plaatwerk 1113](#page-23-0)[, 1114](#page-29-0) [Facet Distance Lofted flens plaat 1167](#page-30-0) [Fantoom, hulponderdeel 930](#page-23-0) [Feature control frame, Vormtol 698](#page-30-0) [Feature, Vorm 42](#page-23-0)[, 301](#page-30-0) [Eigenschap 311](#page-23-0) [Onderdrukken 312](#page-30-0) [FeatureMigrator, Exchange 762](#page-27-0) [Fels plaatwerk 1150](#page-24-0) [Fillet feature, Afronden vorm 401](#page-23-0) [Fillet, Afronden schets 236](#page-23-0) [Fillet, Afronden vorm 398](#page-27-0) [Fix, vormvoorwaarde 127](#page-23-0) [Fixed constraint, Plaatsvoorwaarde 1563](#page-26-0) [Fixeren, Vastzetten schets 127](#page-23-0) [Flens minimale grootte 1097](#page-23-0) [Flens plaatwerk 1129](#page-23-0) [Flexibel in samenstelling 981](#page-27-0) [Flexible, mechaniek 982](#page-23-0) [Flush, plaatsvoorwaarde naast elkaar 749](#page-29-0) [Fold plaatwerk vouwen 1069](#page-23-0) [Force EEM 1549](#page-25-0)

[Foto bepaalde belichting 327](#page-24-0) [Frame Analysis 1617](#page-27-0) [Framegenerator 927](#page-29-0) [toevoegen profielen 954](#page-24-0) [Frequentieberekening EEM 1581](#page-29-0)[, 1583](#page-24-0) [Full Face Weld, volledige las 939](#page-27-0) [Functies in parameters 167](#page-24-0) [Fusion 360 1019](#page-30-0) [Fusion team drive 1020](#page-24-0) [FusionDesign 1020](#page-24-0)

#### **G**

[G2 continuïteit 545](#page-25-0) [Gat-as belasting EEM 1558](#page-26-0) [Gaten 405](#page-24-0) [Vullen 474](#page-24-0) [Gaussian curvation analysis 461](#page-24-0) [Gedeeltelijk aanzicht 629](#page-30-0) [Geleide rail, vlak 440](#page-24-0) General [Table, tabel in tekening 1159](#page-29-0) [General dimension, maat in tekening 653](#page-24-0) [General dimension, maatvoorwaarde 129](#page-24-0) [Generatief ontwerpen 1652](#page-27-0) [Generative Design 1654](#page-24-0) [Generic, Algemeen materiaal 1714](#page-29-0) [Gietwerk ontwerpen voor 490](#page-24-0) [GigaPascal, Kracht EEM 1545](#page-26-0) [Grill kunststof 502](#page-30-0) [Groep van het lint 27](#page-27-0), [29](#page-29-0) Groove [weld, groeflas 901](#page-24-0) [Grounden, Vastpinnen onderdeel 742](#page-30-0)

### **H**

<span id="page-24-0"></span>[Heads Up Display, HUD 131](#page-25-0) [Helical Curve 388](#page-29-0) [Helling in tekening 665](#page-29-0) [Helling, voorbeeld iPart 167](#page-24-0) [Hem plaatwerk 1150, 1151](#page-24-0) [Hoektolerantie in tekening 679](#page-24-0) [Hole, Gat 408](#page-24-0) Hole Tread [notes, draar 656](#page-24-0) [Http://autodesk.partcommunity.com 1468](#page-27-0) [Http://drive.autodesk360.com 1020](#page-24-0) [Http://fusionteam.autodesk360.com 1020](#page-24-0)

[Https://www.nen.nl 599](#page-28-0) [Https://www.snv.ch 599](#page-28-0) [Hulpaanzicht 629](#page-30-0) [Hulpvlak, werkvlak 336](#page-24-0) [Hydrauliek in samenstelling 981](#page-27-0)

# **I**

[IFC 1005](#page-29-0) [iam, Extentie assembly 36,](#page-24-0) [1235](#page-30-0)[, 1249](#page-24-0) [iCopy 854](#page-24-0) [idw, Extentie drawing 36](#page-24-0) [iFeature, Variabele vorm 555](#page-24-0), [1141](#page-24-0) [Extract 556](#page-24-0) [Insert 559](#page-24-0) [Iges, algemeen bestandsformaat 1005](#page-29-0) [iLogic Copy Design](#page-26-0) [90, 99, 8](#page-24-0)[69, 126](#page-29-0)2 Image Based [Lighting, Verlichting 1722](#page-24-0) [Image, Plaatje in schets 246](#page-24-0) [Include geometry, 3D schets 386](#page-24-0) [Innovatief ontwerpen 1205](#page-30-0) [Insert Frame framegenerator 933](#page-24-0) [Insert iFeature 559](#page-24-0) [Insert image, Plaatje schets 246](#page-24-0) [Insert, Plaatsvoorwaarde 750](#page-29-0) [Installatie Inventor 1773](#page-24-0) [Intellisense 1294](#page-29-0) [Internet Inventor parts 1492](#page-25-0) [Interoperabiliteit 1000](#page-24-0) [Inventor Studio 1707](#page-24-0) [Inventor Viewer 1773](#page-24-0) [Inwendige belasting EEM 1566](#page-30-0) [ipt, Extentie Part, Onderdeel 36](#page-24-0), [37](#page-30-0) [iPart, variabel part 182](#page-24-0) [iProperties 730](#page-30-0) [Isolate, subsamenstelling 969](#page-27-0) [Isometrisch bematen 1035](#page-24-0) [iTrigger 1265](#page-27-0)

# **J**

[Joint, Verbinding Samenstelling 746](#page-24-0)

# **K**

[Kantbank plaatwerk 1093](#page-30-0) [Kast, parametrische kast 861](#page-25-0) [Keelhoogte lassen 891](#page-25-0) [Kerf, Spanningsconcentratie EEM 1531](#page-25-0) [Ketting, Design Accelerator 1479](#page-25-0) [Kettingoverbrenging Design Accel 1477](#page-29-0) [Key, Spie Design Accelerator 1487](#page-25-0) k-factor [walzen 1165](#page-25-0) [zetten 1096](#page-25-0) [Kleur, Appearance 316](#page-25-0)[, 1714](#page-29-0) [Knooppunten EEM 1509](#page-30-0) [Kolommen berekenen 1439](#page-25-0) [Koopdelen, Normdelen Content C. 764](#page-28-0) [Koperslager plaatwerk 1177](#page-25-0) [Kopiëren vorm, Copy 286, 5](#page-30-0)50 [Kracht EEM 1546](#page-25-0) [hoek 1550](#page-25-0) [punt 1551](#page-27-0) [vlak 1549](#page-25-0) [Kritisch toerental, As-generator 1470](#page-25-0) [Kruip kunststoffen 487](#page-28-0) [Kunststoffen 487](#page-28-0)

# **L**

<span id="page-25-0"></span>[Lager, Lagerblok 1489, 1492](#page-25-0) Lassen [Aanduiding 903](#page-25-0) [Laslengte 892](#page-25-0) [Lasrups, Caterpillar 916](#page-25-0) [Symbolen 890](#page-25-0) [Tekening 916](#page-25-0) [Werkwijze 900](#page-25-0) [Legacy projects, oudere projecten 107](#page-28-0) [Lengtematen, Dimension 649](#page-25-0) [Lengthen, Verengen profiel 939](#page-27-0) [Libraries 89](#page-25-0), [184, 588](#page-25-0), [1770](#page-27-0), [1780](#page-25-0) [Licht op afstand, Distant Light 1723](#page-28-0) Lighting [Styles 1725](#page-25-0) [Lijn, Line 206](#page-25-0), [210](#page-25-0) [Lineaire berekening EEM 1514](#page-27-0) [Link rigid EEM 1632](#page-25-0) [Lint, Tabbladen menu, Ribbon 27](#page-27-0)[, 29](#page-29-0) [Lip/groef kunststoffen 516](#page-25-0), [517](#page-25-0) [Local Light, LED lampje 1723](#page-28-0) [Loft, Vloeiende vorm 445, 450](#page-26-0) [Lofted Flens plaatwerk 1166](#page-25-0) [Loop in schets 276](#page-25-0) [Lossingshoek kunststoffen 495](#page-29-0)

# **M**

[Maattolerantie,](#page-26-0) Tolerance 1[36, 67](#page-25-0)8 [Maatvarianten 163](#page-30-0) [Maatvoorwaarden, Constraints 131](#page-25-0), [133](#page-25-0) [Machining, Bewerken na lassen 914](#page-25-0) [Make Components 868, 871, 8](#page-25-0)74 [Make Uniform 545](#page-25-0) [Mappen Folders 1752](#page-25-0) [Marking menu 30](#page-25-0) [Match Shape, Optie van extrusie 354](#page-25-0) [Mate, Plaatsvoorwaarde op elkaar 749](#page-29-0) [Materiaaleigenschap EEM 1502, 15](#page-29-0)[13](#page-27-0) [Matrijs kunststoffen 489](#page-28-0) [Meccano, Voorbeeld iPart 577](#page-25-0) [Mechaniek Dynamische Simulatie 1674](#page-28-0) [Mechanische calculators Design Ac. 1437](#page-25-0) [MegaPascal, Eenheid druk EEM 1545](#page-26-0) Meshverfijning EEM [globaal 1533](#page-25-0) [lokaal 1535](#page-25-0) Methodisch ontwerpen [Probleemdefiniëring 1218](#page-25-0) [Vormgeving 1226](#page-25-0) [Werkwijze bepaling 1221](#page-25-0) [Mini-toolbars menu 32](#page-25-0) [Mirror feature, Spiegelen vorm 566](#page-25-0) [Mirror, Spiegelen in schets 290](#page-25-0) [Miter, Verstek verbinding 938](#page-30-0) Model Based [Definition 703](#page-28-0) [Model state 580](#page-25-0)[, 1256](#page-30-0) [Library 587](#page-25-0) [Samenstelling 990](#page-28-0) [versus iPart 171](#page-25-0) [Modeldoc, menu in AutoCAD 1040](#page-30-0) [Modelverkenner 303](#page-25-0) [Volgorde 307](#page-25-0) [Modulair contra parametrisch 789](#page-30-0) [Moment EEM 1554](#page-25-0)

[Monosysteem tekeningen 596](#page-29-0) [Montage-instructies, Constraints,](#page-29-0) [Plaatsvoorwaarden 749](#page-29-0) [Moodboard 525](#page-26-0) [Motion plaatsvoorwaarde 751](#page-29-0) [Move, Verplaatsen in schets 287](#page-26-0) [Multibody 500](#page-28-0)[, 519, 859](#page-26-0) [Combine 483](#page-26-0) [Part 350, 493](#page-26-0)

#### **N**

[NEN-bundel 599](#page-28-0) [Naad plaatwerk 1133](#page-26-0) [Namespace iLogic 1302](#page-26-0) [Negatief mal kunststof 481](#page-29-0) [Neutrale lijn plaatwerk 1095](#page-26-0) [Newton, Eenheid kracht EEM 1666](#page-26-0) [Niveau van detaillering, Lod 963](#page-30-0) [Nominale maat 136](#page-26-0) [Normbundel 599](#page-28-0) [Normdelen 1468](#page-27-0) [Notch, Inkeping profiel Framegen. 939](#page-27-0) [Nurb, Spline in schets 257](#page-26-0)

### **O**

[O-ringen 1469](#page-27-0) [Object defaults, stijl in tekening 600](#page-26-0) [Offset, Evenwijdige kopie in schets 278](#page-26-0) [Onderbroken aanzicht, Break 629](#page-30-0) [Onderhoek in tekening 617](#page-26-0) [Ondoordringbaarheid, Contact Set 755](#page-26-0) [Ontwerpmethodieken 1205](#page-30-0) [Opgelegde verplaatsing EEM 1562](#page-26-0) [Optimalisatie EEM 1637, 1648](#page-26-0) [Optional iLogic 1288](#page-30-0) [Overbrengingen Design Accel. 1477](#page-29-0) [Overgangen, Vloeiende vlakken 462](#page-26-0) [Overgangsvorm, Loft 445](#page-26-0) [Overlapnaad lassen plaatwerk 922](#page-26-0)

#### **P**

<span id="page-26-0"></span>[POM 1563](#page-26-0) [Pack & Go, Bestanden kopieren 90,](#page-26-0) 93 [Panels, groepen in menu's, Ribbon 29](#page-29-0)

[Parallel crank mechaniek 879](#page-26-0) [Parallelmaten, Dimension 661](#page-26-0) [Param, iLogic 1428](#page-26-0) [Parameters 135](#page-26-0) [Bewaren Laden via iLogic 1375](#page-26-0) [Parameterstudie EEM 1642](#page-26-0) [Parametric Dimension 1642](#page-26-0) [Pascal, Eenheid van druk EEM 1545](#page-26-0) [Passing in tekening 683](#page-26-0) [Passingstelsel 684](#page-26-0) [Patroon vorm, Pattern 283](#page-26-0) [Pattern, Patroon in schets 284](#page-26-0) [Pattern, Patroon vorm 568](#page-26-0) [Persen plaatwerk, Press](#page-30-0) brake 1167 [Pin Constraint EEM 1558](#page-26-0) [Plaatsvoorwaarden, Constraints 742](#page-30-0) [Plaatszuiverheid symbool tekening 696](#page-30-0) Plaatwerk [Installaties 1188](#page-26-0) [Openknippen 1171](#page-26-0) [Rond op vierkant 1195](#page-29-0) [Stijlen 1098](#page-26-0) [Transition, schuin vlak 1100](#page-26-0) [Vouwen en ontvouwen 1146](#page-26-0) [Placed features, Bewerkingsvormen 397](#page-26-0) [Plakplaatje, Decal 245](#page-26-0) [Pneumatiek samenstelling 981](#page-27-0) [Point in schets 229](#page-26-0) [Poisson-constante EEM 1502](#page-29-0) [Polygon, Polygoon in schets 207,](#page-28-0) [212](#page-26-0) [Polymeren kunststoffen 487](#page-28-0) [Pons plaatwerk 1140](#page-26-0) [Representatie 1153](#page-29-0) [Posities in samenstelling 963](#page-30-0)[, 972](#page-27-0) [Positions in samenstelling 977](#page-26-0) [Posnummers tekening, balloon 772](#page-28-0) [Preparations, Voorbereiding lassen 908](#page-26-0) [Presentatiebestand, ipn 780](#page-26-0) [Presentaties, Exploded Views 781](#page-29-0) Press [brake, plaatwerk persen 1167](#page-30-0) [Pressure, Druk EEM 1557](#page-26-0) [Primitieven, Eenvoudige vorm 302](#page-26-0), [347](#page-28-0) [Productklasse schroef/bout 1457](#page-30-0)

[Profielen 641](#page-27-0) [Definiëren 950](#page-27-0) [Toevoegen 932](#page-29-0) [Verbinden 938](#page-30-0) [Project Geometry in samenstelling 739](#page-27-0) [Project van Inventor 37](#page-30-0) [Projected view in tekening 634](#page-27-0) [Projecten, Projects 35, 39](#page-27-0) [Promote, Hierarchie samenstelling 969](#page-27-0) [Property field, Tekst in teksning 618](#page-27-0) [Publiceren Content Center 561](#page-27-0) [Punch, Pons maken plaatwerk 1142](#page-28-0) [Punchtool, Pons plaatwerk 1144](#page-27-0) [Punt, Point in schets 225](#page-27-0) [Puntbelasting EEM 1551](#page-27-0) [Puntlicht Inventor Studio 1723](#page-28-0) [Purgen, Verwijderen uit Vault 1770](#page-27-0)

# **Q**

[Quadball vrijvorm modeleren 528](#page-27-0) [Quick Access, Menu linksboven 28](#page-29-0)

# **R**

<span id="page-27-0"></span>[RAL kleuren 317, 1713](#page-27-0), [1714](#page-29-0) [Randvoorwaarden EEM 1509](#page-30-0) [Raytracen bij renderen 1715](#page-27-0) [Reactiekrachten EEM 1514, 1565](#page-27-0) [Readonly model, Simplify 993](#page-28-0) [Rechthoek in schets,](#page-28-0) Rectangle 207 [Redundancy, Overtollige voorwaarden](#page-27-0) [Dynamische simulatie 1695](#page-27-0) [Refold, \(ont\)vouwen plaatwerk 1149](#page-27-0) [Rek EEM 1503](#page-28-0) [Relationships 304](#page-27-0) [Relax mode constraints schets 150](#page-27-0) [Remove End Treatments Frame](#page-27-0) [Generator 939](#page-27-0) [Rename files 95](#page-30-0) [Replace Face, Vervang vlak 480](#page-27-0) [Resonantie, Trilling EEM 1581](#page-29-0) [Rest, Verhoging kunststof 512](#page-27-0) [Rest, verhoging kunststof 511](#page-28-0) [Result Convergence EEM 1513](#page-27-0) [Reuse profielen Frame generator 936](#page-27-0) [Revit 1005](#page-29-0)

[Revit Family 1048](#page-27-0) [Revolve, Draaien vorm 367](#page-27-0) [Rib vorm 491](#page-28-0)[, 508](#page-27-0) [Ribbon, Lint van menu 27](#page-27-0), [29](#page-29-0) [Richtingsvector EEM 1547](#page-28-0) [Riemoverbrenging, Design Accel. 1477](#page-29-0) [Rigid Link EEM balken 1620](#page-27-0) [Rigid body motions, Dyn. Sim. 1623](#page-27-0) [Rip, plaatwerk openknippen 1172](#page-27-0) [Roosterverdeling tekening 602](#page-27-0) [Rotate, Draaien in schets 288](#page-27-0) [Round, Afronden vorm 398](#page-27-0) [Rule Fillet, Afronden kunstof 515](#page-27-0) [Rule iLogic programma 1265](#page-27-0) [Ruwheid, Symbool in tekening 690](#page-27-0)

### **S**

[Samenstelling 54](#page-27-0), [727, 905](#page-27-0), [963](#page-30-0) [Aanmaken 727](#page-27-0) [Bewerken 762](#page-27-0) [Doorrekenen EEM 1601](#page-27-0) [Doorrekenen balk EEM 1617](#page-27-0) [Mechaniek 981](#page-27-0) [Posities 972](#page-27-0) [Tekening 770](#page-27-0) [Zichtbaarheid 984](#page-27-0) [Schaalelementen EEM 1589](#page-28-0) [Schaduw Inventor Studio 1724](#page-29-0) [Schoorsteenkapje plaatwerk 1200](#page-27-0) Schroefdraad [Gatdiepte en draadlengte 407](#page-27-0) [Schroeven 1458](#page-27-0) [Verbinding 1456](#page-27-0) [Verbinding kunststof 505](#page-27-0) [Weergave 406](#page-27-0) [Sculp, Opvullen vorm 481](#page-29-0) [Section view, Doorsnede 417, 637, 770](#page-27-0) [Section, Doorsnijden vlakken 473](#page-27-0) [Seegerringen 1468](#page-27-0) [Self illumination Inventor Studio 1714](#page-29-0) [Setback, Afschuining vorm 402](#page-27-0) [Setup Inventor 1774](#page-27-0) [Shaft Generator, As-generator 1469](#page-27-0) [Shape generator 1652](#page-27-0) [Shared Sketch, Gedeelde schets 352](#page-29-0)

<span id="page-28-0"></span>[Shared sketch 347](#page-28-0) [Shared views 718](#page-29-0) [Shear modulus 1504](#page-30-0) [Sheet metal plaatwerk 1061](#page-28-0) [Punch, Pons 1142](#page-28-0) [Shell element, Schaalelement EEM 1589](#page-28-0) [Shell, Uithollen vorm 425, 499](#page-28-0) [Shrinkwrap, Versturen samenstelling 993](#page-28-0) [Simplify 994](#page-28-0) [Simuleren mechaniek 1674](#page-28-0) [Skeletmodelleren 837, 838](#page-29-0) [Aanmaken skelet 840](#page-28-0) [Afleiden van een skelet 842](#page-28-0), [850](#page-28-0) [Buizenframes 374](#page-28-0) [Machineframes 928](#page-28-0) [Plaatwerk 1074](#page-28-0) [Voordelen 838](#page-29-0) [Slink, Gat in kunststof 491](#page-28-0) [Slotgat 207](#page-28-0) [Snel toegang menu, Quick access 28](#page-29-0) [Snippets iLogic 1293](#page-28-0) [Soft springs EEM 1561](#page-28-0) [SolidWorks, exotische bestanden 1003](#page-28-0) [Spanning EEM 1503](#page-28-0) [Spannings-rek kromme EEM 1503](#page-28-0) [Spanningssingulariteit EEM 1547](#page-28-0) [Spars, rib in gril kunststof 502](#page-30-0) [Spiegelen in schets, Mirror 289](#page-28-0) [Spiegelen vorm, Mirror 565](#page-28-0) Spline, Vloeiende kromme [2D 255](#page-28-0) [3D 465](#page-28-0) Split [Schets 280](#page-29-0) [Volume 501, 860](#page-28-0) [Vorm 426](#page-29-0)[, 427](#page-28-0) [Splitsen 280](#page-29-0) [Vlak 426](#page-29-0) [Volume 500](#page-28-0) [Spotlight Inventor Studio 1723](#page-28-0) [Sproeilamineren, Negatief, Mal 481](#page-29-0) [Spuitgieten 487, 489](#page-28-0) [Lossingshoek 491](#page-28-0) [Wanddikte 491](#page-28-0) [Standaard schalen tekening 603](#page-29-0)

[Standaarddelen, Normdelen 764](#page-28-0) [Standards Compendium van snv 599](#page-28-0) [Standards, normen 606](#page-28-0) [Steigerbouw, maatvarianten 789](#page-30-0) [Step 242 703](#page-28-0) [Step bestandsformaat 1005](#page-29-0) [Sterkteklasse bouten 1457](#page-30-0) [Steunvlak spuitgieten, Rest 511](#page-28-0) [Stijlen, Instellingen bestand 107](#page-28-0) [Stitch, Verbinden vlakken 477](#page-28-0) [Stl bestandsformaat 1013](#page-29-0) [Stress Analysis EEM 1517](#page-28-0) [Stuklijst 74, 768, 772](#page-28-0) [Instellen 775](#page-28-0) [Stuknummer 767](#page-28-0) [Aanpassen 772](#page-28-0) [Plaatsen 774](#page-28-0) [Style library Manager 109](#page-28-0) [Sub Main, iLogic 1286](#page-28-0) [Subsamenstelling 963](#page-30-0) [Substitute, eenvoudige samenstelling 994](#page-28-0) [Supermodel 990](#page-28-0) [Supermodeleren, iLogic 1378](#page-28-0), [1381](#page-28-0) [Suppress, Onderdrukken vorm 313](#page-28-0) [Surface Styles, Materiaalstijl 1716](#page-28-0) [Surface texture, Ruwheid in tekening 694](#page-28-0) [Sweep 369, 371](#page-28-0), [374, 442](#page-28-0) [2D-pad 371](#page-28-0) [3D pad 377](#page-28-0) [Langs oppervlak 467](#page-28-0) [Symmetrie EEM 1571](#page-28-0)

# **T**

[Tabs, Tabbladen menu, Ribbon 29](#page-29-0) [Tandwielen, Gears Design](#page-29-0) Accel. 1477 [Tangent, Plaatsvoorwaarde Rakend 750](#page-29-0) [Tapeind, Schroefdraad op as 410](#page-29-0) [Taps vlak in kunststof 495](#page-29-0) [Tapsheid symbool in tekening 665](#page-29-0) [Tapwrijving dynamische simulatie 1694](#page-29-0) Tekening [Design view 989](#page-29-0) [Formaten 601](#page-30-0) [Plaatwerk 1159](#page-29-0) [Posities 979](#page-29-0) [Soorten 595](#page-29-0) [Systemen 596](#page-29-0) [Tekening belichting 630](#page-29-0), [1724](#page-29-0) [Tekst 3D als vorm 244](#page-29-0) [Tekst in schets 238](#page-29-0) [Template 102](#page-29-0), [605](#page-29-0) [Aanmaken 626](#page-29-0) [Gebruiken 627](#page-29-0) [Text, Tekst in schets 242](#page-29-0) [Texture materiaal Inventor Studio 1714](#page-29-0) [Thermoharders, Thermoplasten 488](#page-29-0) [Thicken, Vlak verdikken 429](#page-29-0) [Thread, \(Schroef\)draad as 413](#page-29-0) [Tint, Kleur Inventor Studio 1714](#page-29-0) [Titelblok tekening 603](#page-29-0) [Titelregel menu 28](#page-29-0) [Title block, titelblok in tekening 610](#page-29-0) [Top down design 837, 838](#page-29-0) [Trace, Dynamische simulatie 1702](#page-29-0) [Transformatiematrix 1390](#page-29-0) [Transitional, Plaatsvoorwaarde 751](#page-29-0) [Trechter complex plaatwerk 1195](#page-29-0) [Trekbank, Trekstaaf EEM 1502](#page-29-0) [Triad icon, 3D schets 381](#page-29-0) [Trillingen EEM 1581](#page-29-0) [Trillingsvormen EEM 1581](#page-29-0) [Trim - Extend To Face, Frame Gen. 938](#page-30-0) [Trim Solid, Vlak inkorten 426](#page-29-0) [Trim, Inkorten in schets 280](#page-29-0) Tweak [components exploded view 781](#page-29-0)

[Two points rectangle, Rechthoek in](#page-29-0) [schets 209](#page-29-0)

### **U**

[UCS 1383](#page-29-0) [Uithollen, Shell 423, 498](#page-29-0) [Uitslag exporteren 1153](#page-29-0) [Uitslag plaatwerk, Flat Pattern 1152](#page-29-0) [Uitsnede plaatwerk 1137](#page-29-0) Uitwisseling [AutoCAD 1023](#page-29-0) [BIM, Revit 1045](#page-29-0) [Fusion 360 1019](#page-30-0) [STL, obj-file 1013](#page-29-0) [Step, SolidWorks 1006](#page-29-0) [Unconsumed Sketch 352](#page-29-0) [Unfold, Ontvouwen plaatwerk 1147](#page-29-0) [Unknown Force Dynamische Sim. 1685](#page-29-0)

## **V**

<span id="page-29-0"></span>[V-belts, V-riem 1481](#page-29-0) [VBA 1262](#page-29-0) [Vacuümvormen, Negatief 481](#page-29-0) [Van den Kroonenberg 1217](#page-29-0) Vanaf Inventor [Alle veranderingen 18 \(xviii\)](#page-17-0) Vanaf Inventor 2019 [Autoproject gewijzigd 334](#page-29-0) [Direct Edit automatic blending 430](#page-29-0) [Face offset both sites 1114](#page-29-0) [Helical curve variabel spoed 388](#page-29-0) [Laser Weld 1101](#page-29-0) [Mate-constrain tussen assen 749](#page-29-0) [Shared Views 718](#page-29-0) [iLogic AutoAanvullen 1294](#page-29-0) [iLogic Constraints veranderen 1385](#page-29-0) Vanaf Inventor 2020 [Framegenerator 937](#page-29-0) [Nieuw Unwrap 266](#page-29-0) [Uitbreiding Sweep 370](#page-29-0) [Virtueel component in BOM 730](#page-30-0) Vanaf Inventor 2021 [Automatisch naamgeving 932](#page-29-0) [Excel ingebouwd 1395](#page-29-0) [Framegenerator palettes 927](#page-29-0) [Revit inlezen 1005](#page-29-0)

Vanaf Inventor 2022 [3D notatie naar 2D 719](#page-30-0) [Instance properties 730](#page-30-0) [Modelstate 312, 314, 1256](#page-30-0) [Send to Fusion 1019](#page-30-0) [Variant ontwerpen 163, 1205](#page-30-0) [Algemeen 1235](#page-30-0) [Maatvariant 163](#page-30-0) [Plaatsvariant 789](#page-30-0) [Vormvarianten 575](#page-30-0) [iAssembly 1248](#page-30-0) [Vault 1747, 1778](#page-30-0) [Hernoemen bestanden 1766](#page-30-0) [Project 1751](#page-30-0) [Server 1778](#page-30-0) [Terughalen vorige versies 1764](#page-30-0) [Veiligheidsfactor EEM 1506, 1520](#page-30-0) [Ventilatieopening, Gril kunststof 502](#page-30-0) [Verchromen, ruwheidssymbool 691](#page-30-0) [Verdikken vlak, Thicken 428](#page-30-0) [Vergeetmenietjes EEM 1544](#page-30-0) Verkenner, [Browser 26](#page-30-0) [Verkorten in schets, Trim 279](#page-30-0) [Verplaatsen in schets Move 286](#page-30-0) [Verplaatsen vorm, Move 550](#page-30-0) [Versnelling belasting EEM 1566](#page-30-0) [Verstek profiel, Miter 938](#page-30-0) [Vervangen vlak, Replace Face 478](#page-30-0) [Verwijderen in schets, Trim 279](#page-30-0) [Video producer Inventor Studio 1742](#page-30-0) [Viewbase, Vooraanzicht AutoCAD 1040](#page-30-0) [Views in samenstelling 963](#page-30-0) [Visual Studio 1288, 1322](#page-30-0) [Vlakheidstolerantie in tekening 698](#page-30-0) Vlakken [Promoveren 471](#page-30-0) [Verbinden, Stitch 476](#page-30-0) [Verwijderen, Delete Face 472](#page-30-0) [Volledig bepaald schets 121](#page-30-0) [Von Mises spanning EEM 1505](#page-30-0) [Voorbedrukt papier, Template 601](#page-30-0) [Voorwaarden in schets 120](#page-30-0) [Vorm, Feature 301](#page-30-0) [Vorm- en plaatstolerantie tekening 696](#page-30-0) [Vormvariant, iPart 575](#page-30-0)

[Vormzuiverheid in tekening 696](#page-30-0) [Vrijbuigen 1167](#page-30-0) [Vrijbuigen, Zetten plaatwerk 1093](#page-30-0) [Vrije plaatsing aanzicht tekening 629](#page-30-0) [Vrijheidsgraden EEM 1509](#page-30-0) [Vrijheidsgraden in samenstelling 742](#page-30-0) [Vrijheidsgraden in schets 120](#page-30-0)

#### **W**

[Warp to surface 3D spline 466](#page-30-0) [Weld, Las 910](#page-30-0) Welding [symbol, Lassymbool tek. 918](#page-30-0) [Werkvolgorde EEM 1515](#page-30-0) [Wet van hook 1504](#page-30-0) Where [Used 95](#page-30-0) Who [has Vault 1767](#page-30-0) [Winding, Coil 387](#page-30-0) Work [axis, Werk-as 338](#page-30-0) [Work plane, Werkvlak 338](#page-30-0) [Work point, Werkpunt 338](#page-30-0) [Workspace, map met bestanden 37](#page-30-0) [Wrijving, Dynamische Simulatie 1679](#page-30-0)

### **Z**

<span id="page-30-0"></span>[Zebra analysis, Analyse gladheid 460](#page-30-0) [Zeskantbouten 1457](#page-30-0) [Zetten plaatwerk 1093](#page-30-0) [Zoekpad project 88](#page-30-0) [Zwaartekracht Dynamische Sim. 1678](#page-30-0) [Zwaartekracht EEM 1566, 1567](#page-30-0), [1624](#page-30-0)